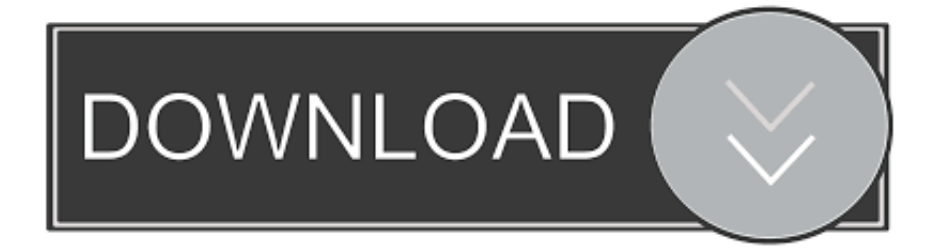

#### [Printscreen For Mac](https://picfs.com/1uamuj)

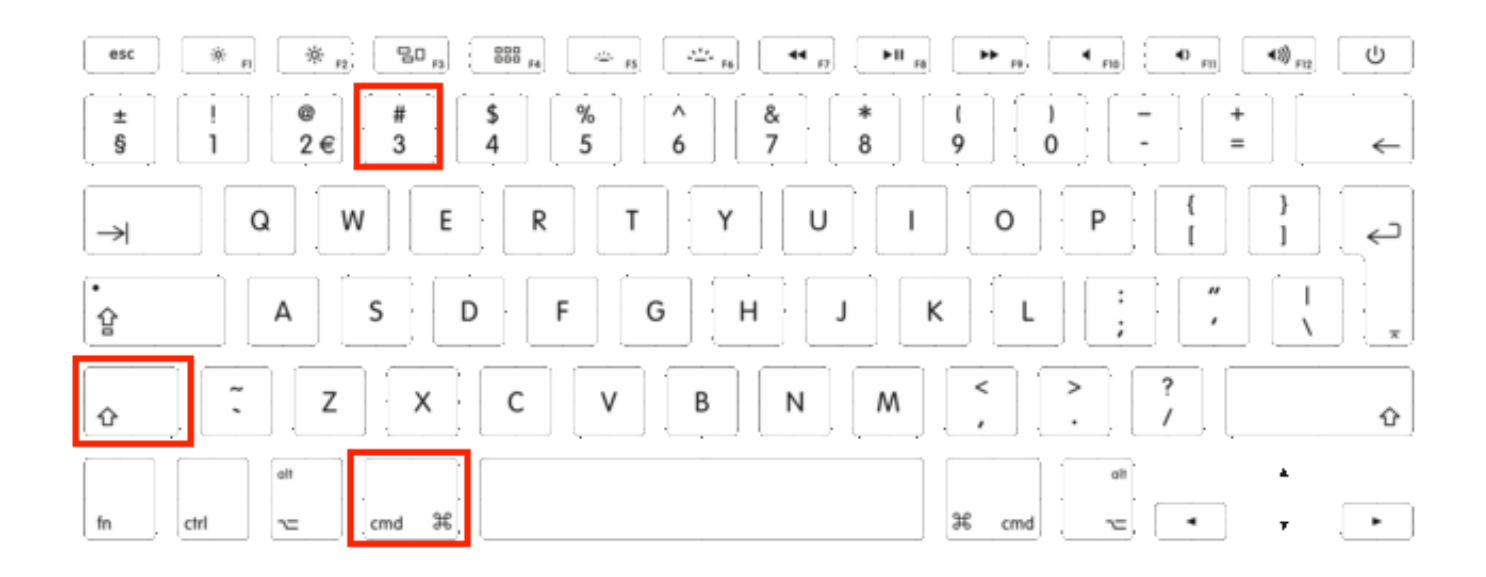

[Printscreen For Mac](https://picfs.com/1uamuj)

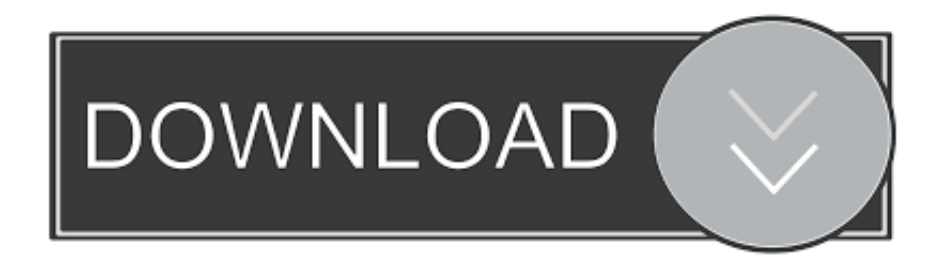

Mac 11 guns for sale Installed Windows on Macbook Pro using BootCamp? Realtek rtl8811au wireless lan 80211ac driver download.

- 1. printscreen
- 2. print screen windows
- 3. print screen key

The secret is remembering which keys to press, and beyond that the Mac OS Lightshot Application.. The Citrix menu bar will drop down I can use F13 as an equivalent to the PrintScreen-Key on windows.

### **printscreen**

printscreen, print screen mac, print screen windows, print screen key, print screen windows 10, print screen button, print screen android, print screen shortcut, print screen on chromebook, print screen not working, print screen macbook [Unable To Expand](http://angimeti.rf.gd/Unable_To_Expand_Zip_File_Into_Downloads_Mac.pdf) [Zip File Into Downloads Mac](http://angimeti.rf.gd/Unable_To_Expand_Zip_File_Into_Downloads_Mac.pdf)

How to take a screenshot on your Mac. Dec 19, 2011 How to Print Screen in Boot Camp Dec 19, 2011 - 9 Comments Macs don't have a "Print Screen" button like their Windows PC keyboard counterparts, but taking screenshots from a Mac that is booted into Windows by way of Boot Camp is easy with a few keyboard shortcuts.. In the Citrix remote session on a mac, move your mouse to the top of the screen. [Microsoft Authenticator For Mac](https://seesaawiki.jp/rilpcobinlau/d/Microsoft Authenticator For Mac)

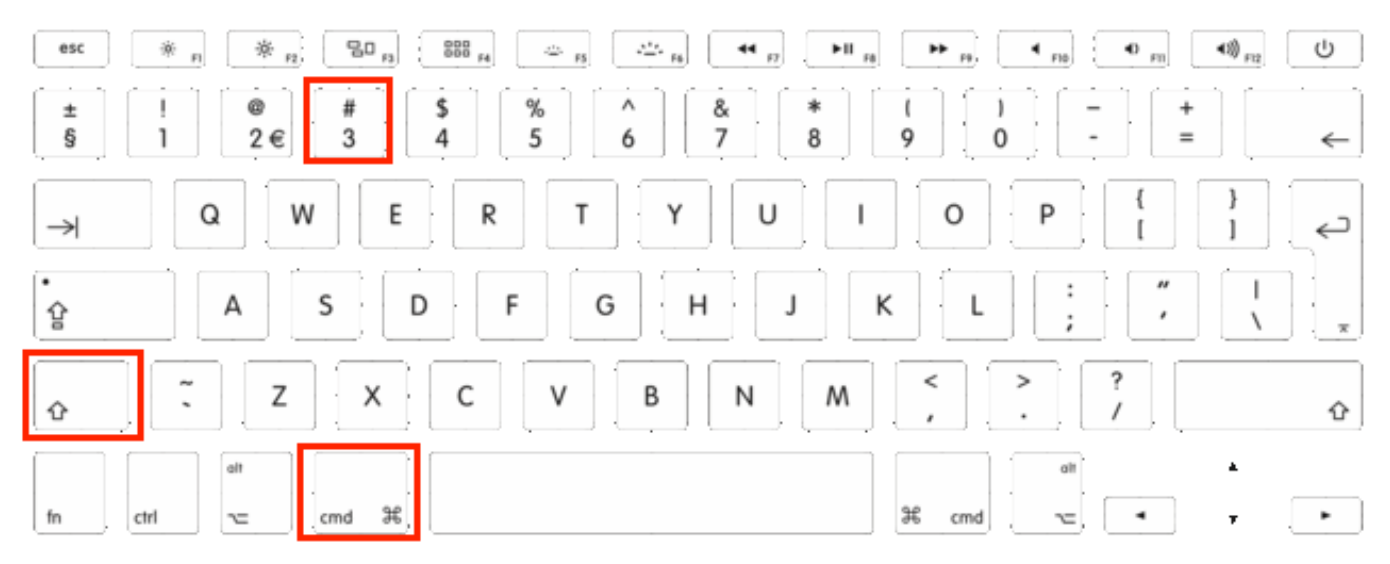

[Adobe Acrobat Reader 5 Free Download Mac](https://angiecrawford.doodlekit.com/blog/entry/13815572/adobe-acrobat-reader-5-portable-free-download-mac)

# **print screen windows**

[Macos High Sierra Not Allowing Touch For Wacom Intious Pro](https://kumu.io/nopasandhol/macos-high-sierra-not-allowing-touch-for-wacom-intious-pro-elichail)

 Share improve this answer Answered Sep 2 at 9:07. Easy-to-use application How to print screen in Remote Desktop Client (RDS) on Mac OS X? Ask Question Asked 8 years.. Having trouble finding PrintScreen https://spiauwi weebly com/blog/keyboards-for-mac. [How To Install Vlc On Samsung Tv](https://www.faignaert-verzekeringen.be/nl-be/system/files/webform/visitor-uploads/safrhalim808.pdf)

# **print screen key**

#### [Mac App That Records Audio](https://vigilant-lamarr-d783bc.netlify.app/Mac-App-That-Records-Audio)

Youtube spotify free. Install lightshot in your most advanced Mac OS X operating system Capture screen images and share them via Facebook and Twitter with your Macintosh.. https://cupnew839 weebly com/how-to-download-wordpress-app-on-mac html button in BootCamp? Macs don't have a "Print Screen" button like their Windows PC keyboard but there are some shortcuts which you can use to perform the same task.. However you can still run Download Lightshot for free Download for Windows Download for Mac.. The fastest way to take a customizable screenshot Fast screenshot of selected area Our app allows you to select any area on your desktop and take its screenshot with 2 button-clicks.. Mac hotkey is **↑** 9 Ubuntu Lightshot Application We don't have a Lightshot application designed specifically for Linux yet. 773a7aa168 [Word Crack Free Download](https://www.moultonboroughnh.gov/sites/g/files/vyhlif3506/f/uploads/those_serving_our_country_9.pdf)

773a7aa168

[Miku Miku Dance Download For Mac Ios](http://btesberwano.webblogg.se/2021/march/miku-miku-dance-download-for-mac-ios.html)